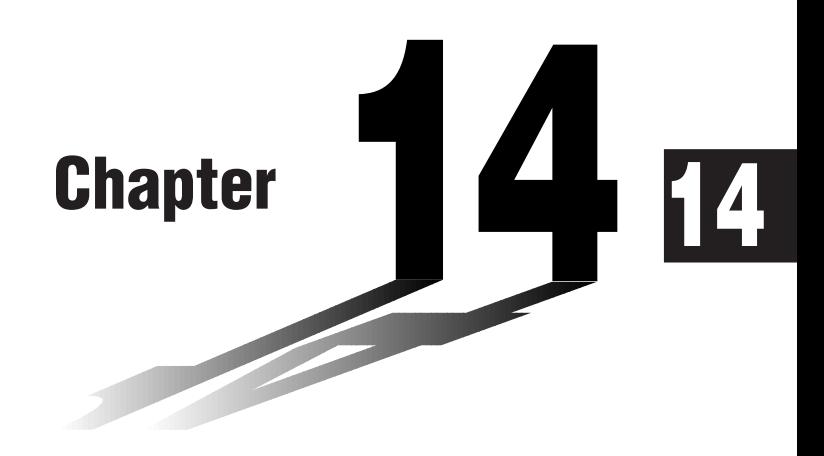

# **Implicit Function Graphs**

You can graph any one of the following types of implicit functions using the calculator's built-in functions.

- Parabolic graph
- Circle graph
- Elliptical graph
- Hyperbolic graph
- **14-1 Before Graphing an Implicit Function**
- **14-2 Graphing an Implicit Function**
- **14-3 Implicit Function Graph Analysis**

# **Entering the CONICS Mode**

1. In the Main Menu, select the **CONICS** icon and enter the CONICS Mode. When you do, the following built in function menu appears on the screen.

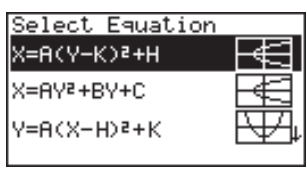

2. Use  $\textcircled{\textcircled{\char'13em}\hspace{13em}}$  and  $\textcircled{\textcircled{\char'13em}\hspace{13em}}$  to highlight the built-in function you want, and then press  $\text{ex}$ .

The following nine functions are built in.

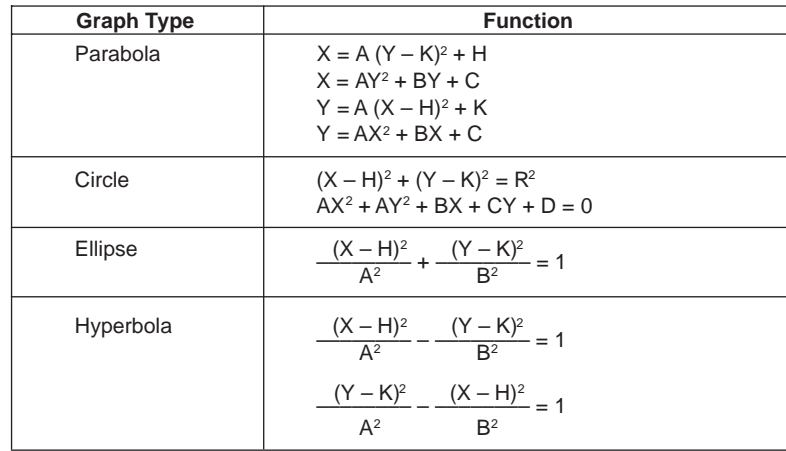

# **14-2 Graphing an Implicit Function**

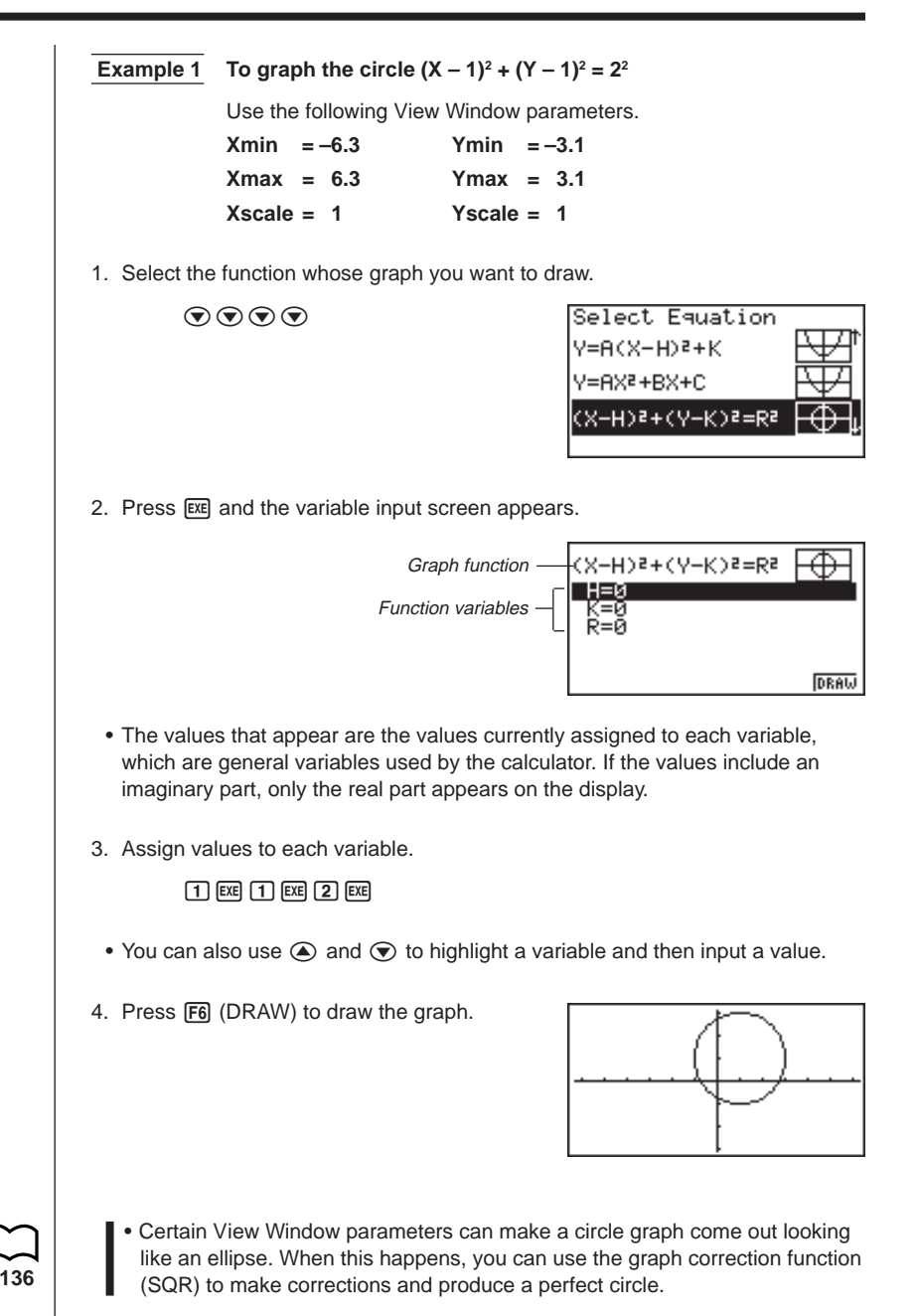

# **14 - 2 Graphing an Implicit Function**

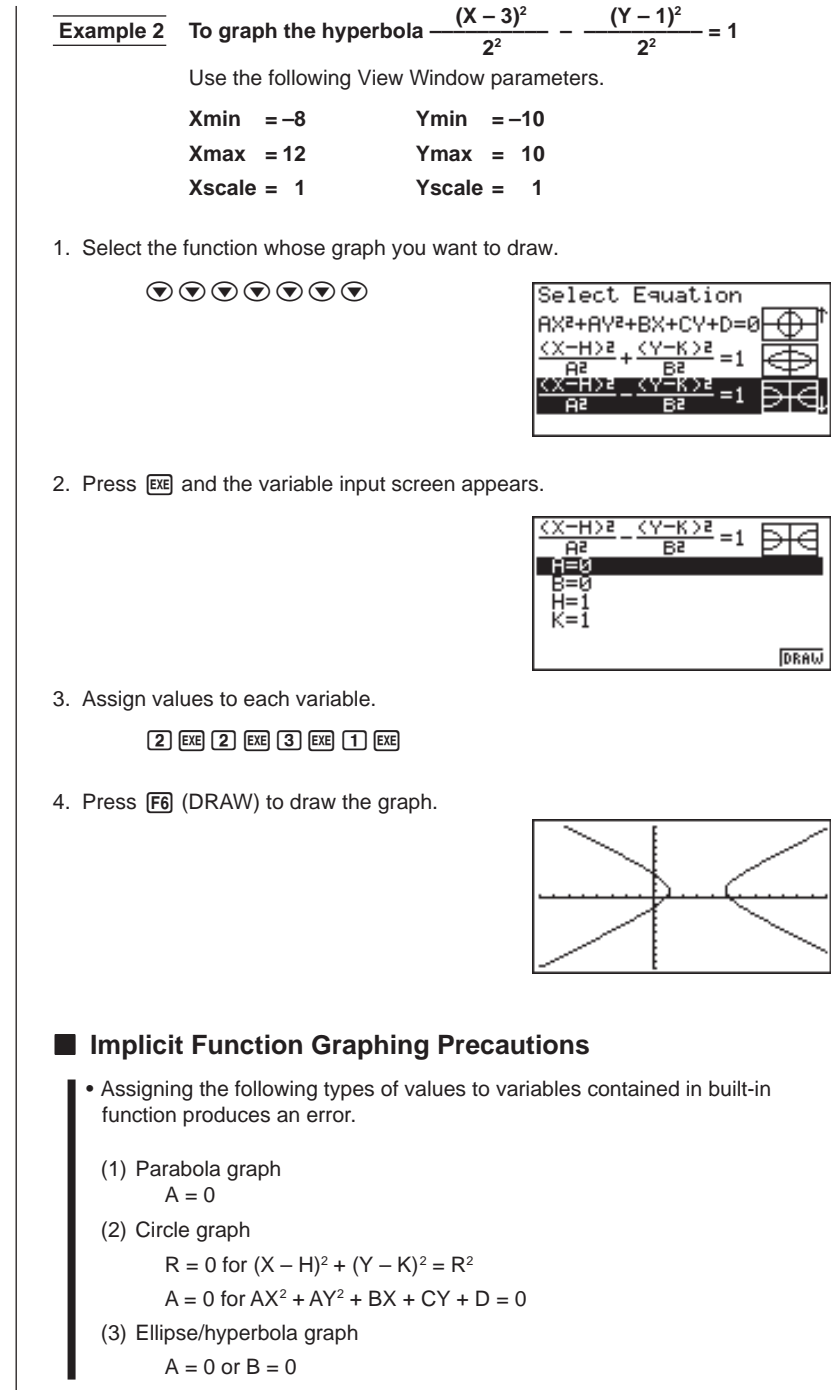

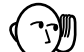

- Implicit function graphs can be drawn in blue only.
- You cannot overwrite implicit function graphs.
- The calculator automatically clears the screen before drawing a new implicit function graph.
- You can use trace, scroll, zoom, or sketch after graphing an implicit function. However, an implicit function graph cannot be scrolled while using trace.
- You cannot incorporate graphing of an implicit function into a program.

• A parabola is the locus of points equidistant from fixed line *l* and fixed point F not on the line. Fixed point F is the "focus," fixed line *l* is the "directrix," the horizontal line that passes through the focus directrix is the "axis of symmetry," the length of a straight line that intersects the parabola, passes through the locus, and is parallel to fixed line *l* is the "latus rectum," and point A where the parabola intersects the axis of symmetry is the "vertex."

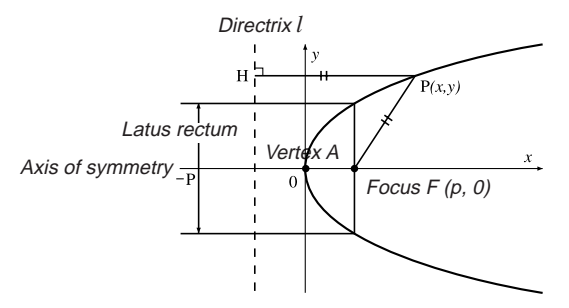

• An ellipse is the locus of points the sum of the distances of each of which from two fixed points F and F' is constant. Points F and F' are the "foci," points A, A', B, and B' where the ellipse intersects the *x*- and *y*-axes are the "vertexes," the *x*-coordinate values of vertexes A and A' are called *x*intercepts, and the *y*-coordinate values of vertexes B and B' are called *y*intercepts.

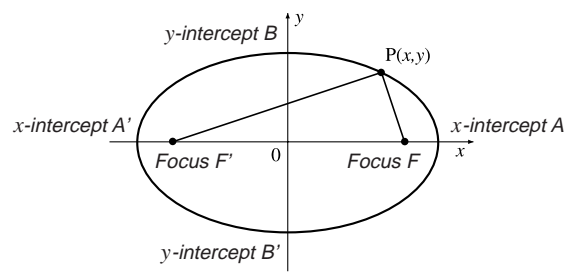

# **14 - 2 Graphing an Implicit Function**

• A hyperbola is the locus of points related to two given points F and F' such that the difference in distances of each point from the two given points is constant.

Points F and F' are the "foci," points A and A' where the hyperbola intersects the *x*-axis are the "vertexes," the *x*-coordinate values of vertexes A and A' are called *x*-intercepts, the *y*-coordinate values of vertexes A and A' are called *y*intercepts, and straight lines *l* and *l*' , which get closer to the hyperbola as they move away from the foci are "asymptotes."

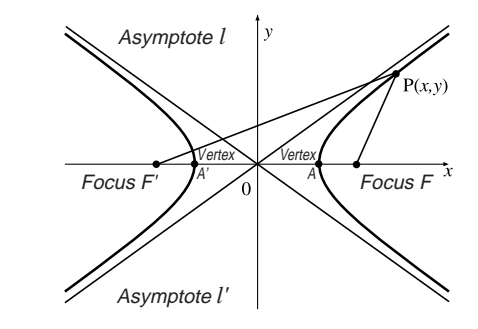

# **14-3 Implicit Function Graph Analysis**

You can determine approximations of the following analytical results using implicit function graphs.

- Focus/vertex calculation
- Latus rectum calculation
- Center/radius calculation
- *x*-/*y*-intercept calculation
- Directrix/axis of symmetry drawing and analysis
- Asymptote drawing and analysis

After graphing an implicit function, press [F5] (G-Solv) to display the Graph Analysis Menu.

#### **Parabolic Graph Analysis**

- **•** {**FOCS**} ... {determines the focus}
- **•** {**SYM**}**/**{**DIR**} ... draws the {axis of symmetry}/{directrix}
- **•** {**VTX**}**/**{**LEN**} ... determines the {vertex}/{latus rectum}

#### **Circle Graph Analysis**

**•** {**CNTR**}**/**{**RADS**} ... determines the {center}/{radius}

#### **Ellipse Graph Analysis**

**•** {**FOCS**}**/**{**X-IN**}**/**{**Y-IN**} ... determines the {focus}/{*x*-intercept}/{*y*-intercept}

#### **Hyperbolic Graph Analysis**

- **•** {**FOCS**}**/**{**X-IN**}**/**{**Y-IN**}**/**{**VTX**} ... determines the {focus}/{*x*-intercept}/{*y*-intercept}/ {vertex}
- **•** {**ASYM**} ... {draws the asymptote}

The following examples show how to use the above menus with various types of implicit function graphs.

# u**To calculate the focus and vertex [G-Solv]**-**[FOCS]**/**[VTX]**

 **Example To determine the focus and vertex for the parabola**  $X = (Y - 2)^2 + 3$ 

Use the following View Window parameters.

 $Xmin = -1$   $Ymin = -5$ **Xmax = 10 Ymax = 5 Xscale = 1 Yscale = 1**

### **14 - 3 Implicit Function Graph Analysis**

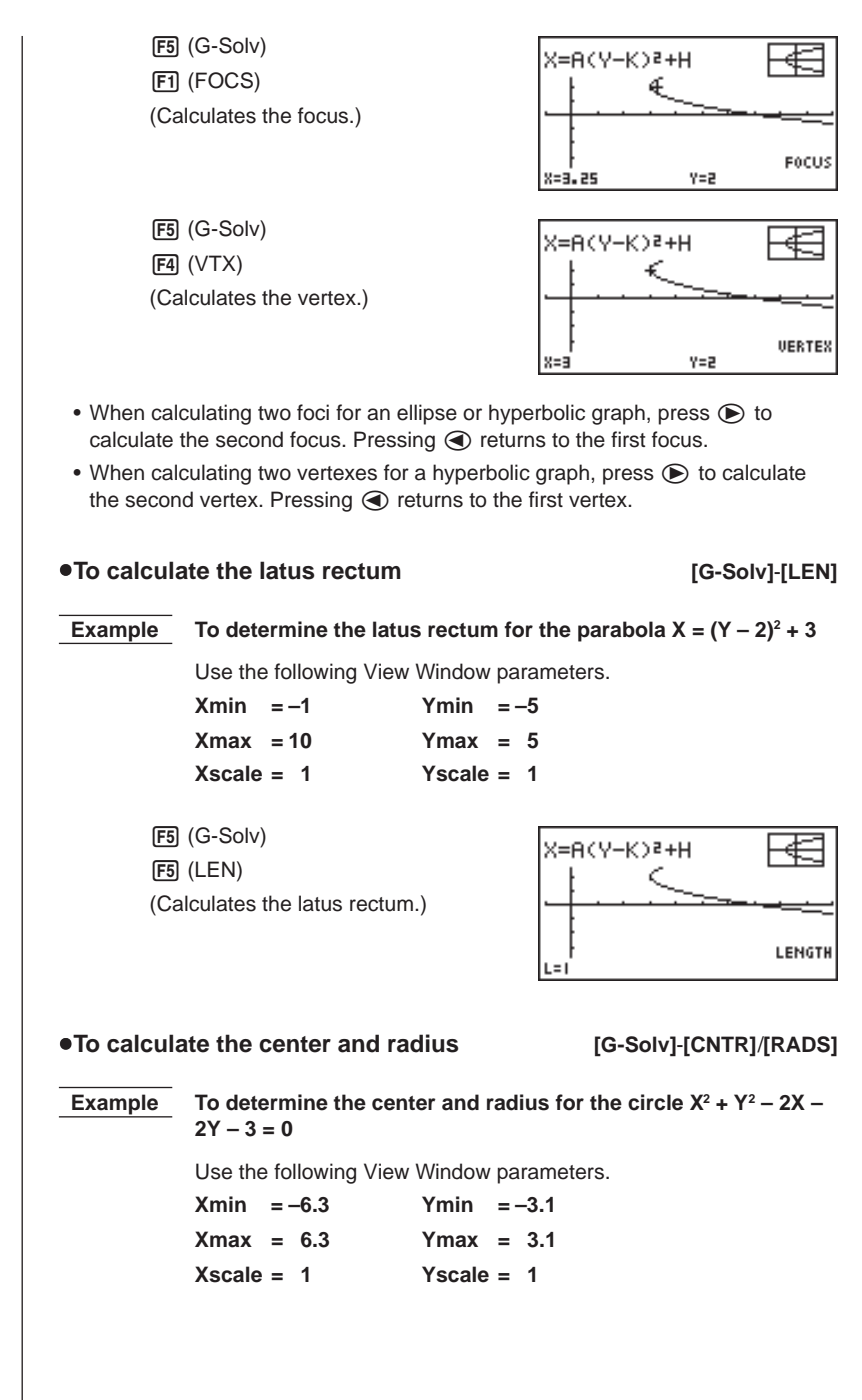

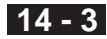

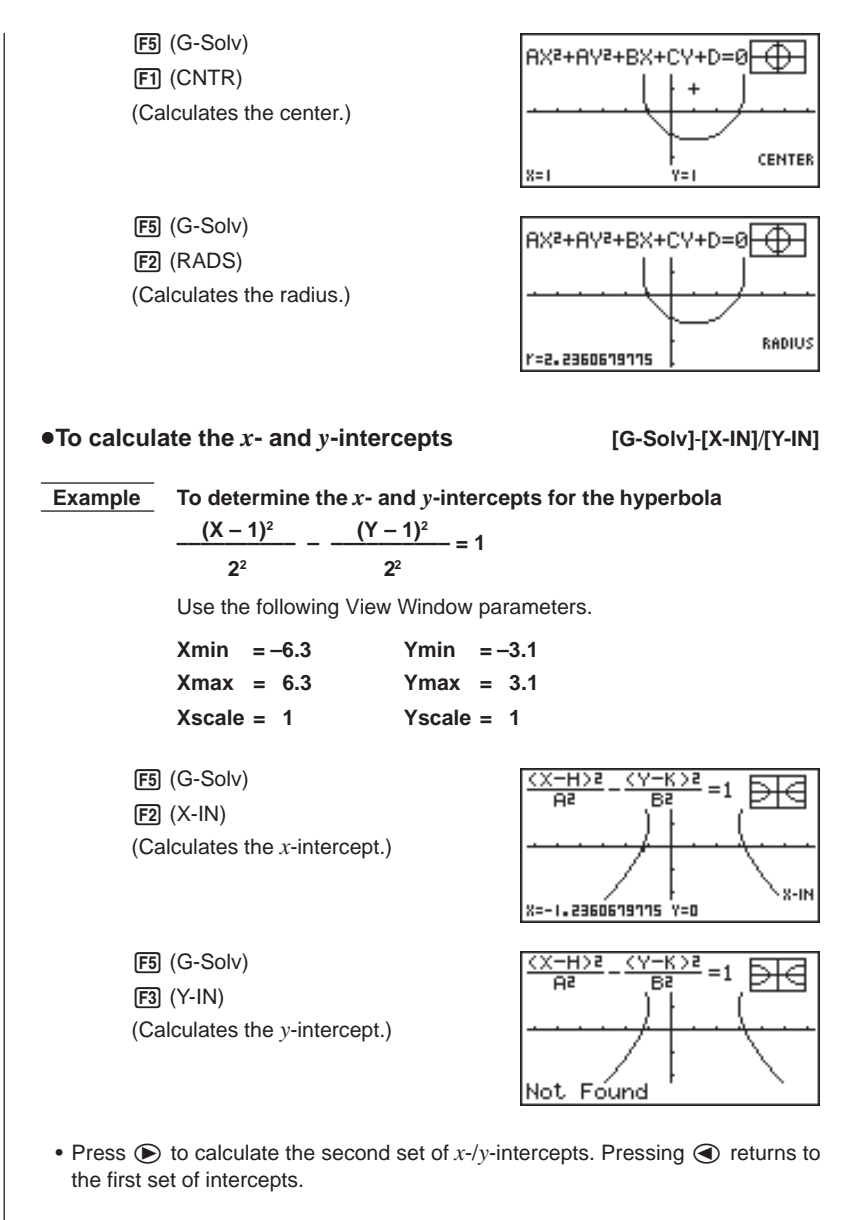

## **14 - 3 Implicit Function Graph Analysis**

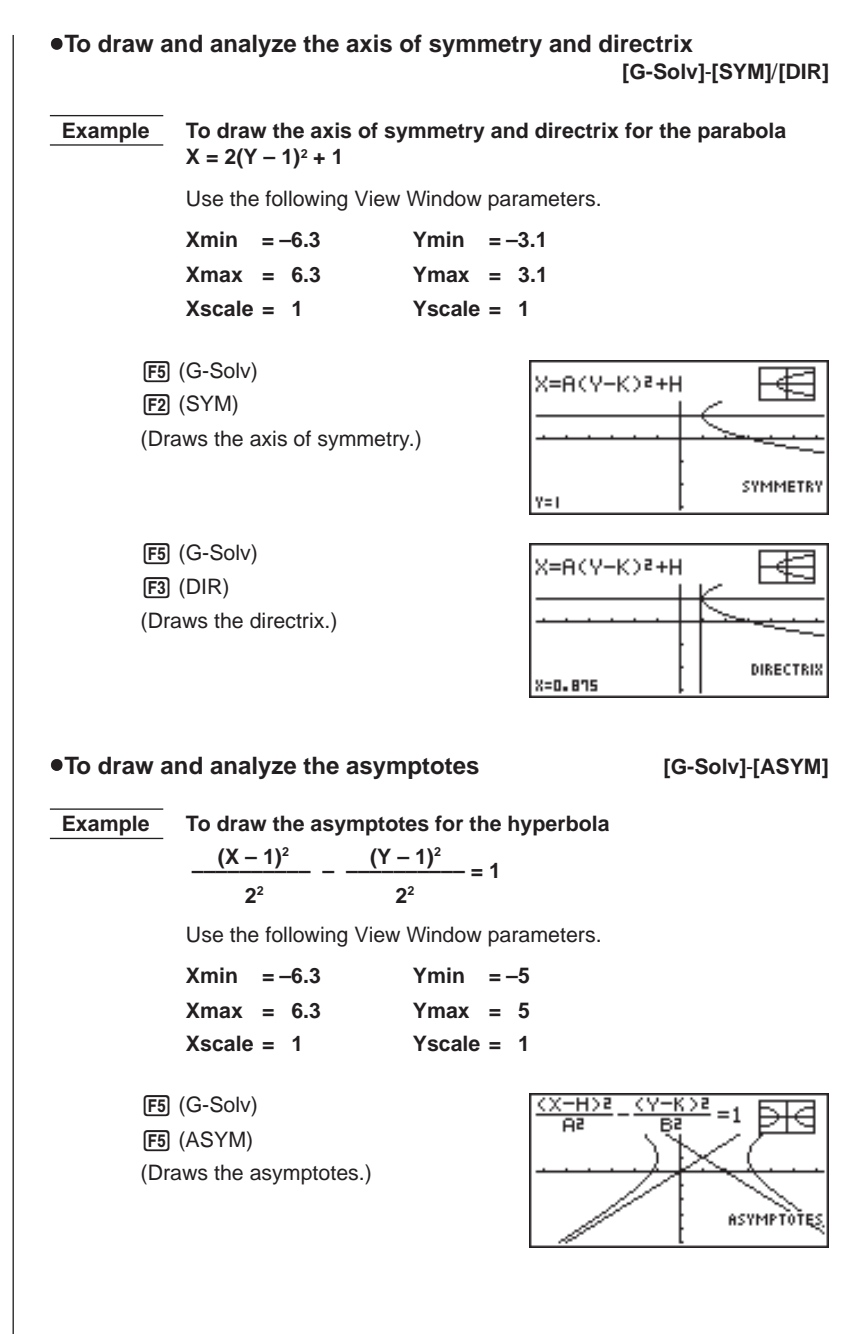

**202**

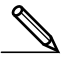

- Certain View Window parameters can produce errors in values produced as graph analysis result.
- The message "**Not Found**" appears on the display when graph analysis is unable to produce a result.
- The following can result in inaccurate analysis results or may even make it impossible to obtain a solution at all.
	- When the solution is tangent to the *x*-axis.
	- When the solution is a point of tangency between two graphs.